# **Instructions for Observing with the Spigot**

#### Postscript and PDF versions available

#### Old start-up instructions available here

## **A. Before your run**

- Copy the configuration file(s) which comes closest to matching your desired observing mode into your home directory Modify the files as desired, so that they match your observing needs.
- Configuration files are available here

### **B. Talk to Operator**

- 
- Ask operator to put you in the gateway Once he/she is done with that, ask operator to slew to, and track, source

# **C. Start up the BCPM (Needed only if you are running the BCPM)**

- Log into "vortex" as yourself (ssh vortex)
- Log into "BCPM2" as "bcpm2" (ssh bcpm2@bcpm2)<br>○ Choose "l" (the normal unix login)<br>○ Type "ui"
	-
	- o Type "ui"<br>
	 Hit return when asked for your login name

## **D. Configure front end, IF paths, etc.**

In an xterm window do the following:

- 
- Type "source /home/gbt/gbt.bash" or "source /home/gbt/gbt.sh" (for bash or csh)<br>Type "config\_tool < *config.py*", where *config.py* is the name of the configuration file you made in step A<br>Ignore the various messages on th
- 

#### **E. Balance the IF Rack & Spectrometer**

In an xterm window do the following

- 
- Type "source /home/gbt/gbt.bash" or "source /home/gbt/gbt.sh" (for bash or csh)<br>Type "config\_tool". This starts up the GBT configuration tool.<br>Type "g=gbtsetup()".
- -
	- If you are going to run the 12.5 MHz or 50 MHz bandwidth modes:<br>Type "balance((9,21))." This balances the IF rack and spectrometer.<br>If you are going to run the 200 MHz or 800 MHz bandwidth modes:<br>Type "balance((1,4))." Thi
	-
	-
	- Check that the last lines of the screen has "duty cycle" values between 0.7 1.0<br><sup>o</sup> If not, repeat the appropriate balance command. If this still doesn't work, tell the operator you cannot get the IF & spectrometer to ba
	-

#### **G. Turn on automatic balancing (Optional for 16-bit and 8-bit modes, needed for 4-bit modes)**

- The automatic balancing monitors the power levels going into the spigot (at the analog filter rack) and modifies the attenuators before the spectrometer (in the convertor rack) to keep the power levels the same
- 
- 
- The 4-bit modes will have their power levels saturate if you do not run this.<br>To start, go to an xterm window and type "bash"<br>Then type "source –pulsar/scripts/spigot.sh"<br>Then, type "holdInputLevel -i" for the 200 and 800
- 

## **H. Point & Focus - For Higher Frequencies Only**

In a new xterm window, type "source /home/gbt/gbt.bash" (if you are running bash) or "source /home/gbt/gbt.csh" (if you are running tcsh)

- 
- Type "gfm &"<br>When the gfm window appears, go to the "File" menu and click on "Work Offline"
- Check the box next to "I want to make updates to the telescope" and hit "OK"<br>In the same xterm window as before, type "GO\_LITE"
	-
- Once a new (grey) window opens (be patient, it takes a bit), do the following:<br>
° Change "Switching Mode" to "Total Power" (left side of screen)<br>
° Change "Observing Type" to "Continuum" (left side of screen)<br>
° Change "O
	-
	-
	-
	- Good choices for pointing can be found <u>here</u><br>Change the "Primary Mode" to the correct epoch for your coordinates (right side of screen)<br>Change "Real Time Display" to "Python"<br>Change the"Offset Mode" to "Encoder"<br>Change th
	-
	-
	-

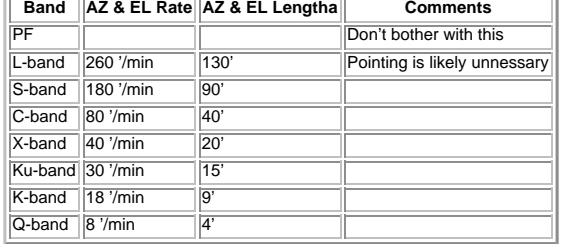

Hit "Start"

 $\bullet$ 

 $\bullet$ The telescope will now slew to the continuum source you chose and do a cross-scan on it, taking a total of 4 scans. The "gfm" screen will fit the data and determine the pointing offsets. These will<br>both be displayed on the

ä

- 
- -

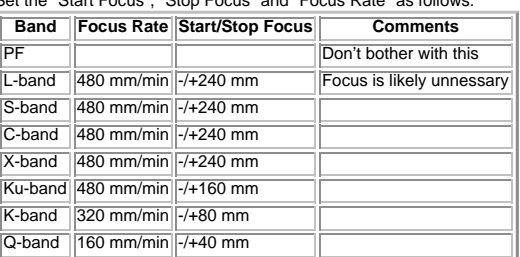

<sup>o</sup> Hit "Start"

 $\bullet$ The telescope will now take a scan varying the position of the subreflector. The "gfm" screen will fit the data and determine the best focus. These will both be displayed on the "gfm" screen and sent  $\ddot{\phantom{a}}$ 

to the telescope. On the "GO\_LITE" window, make the following changes: Change "Switching Mode" to "Total Power, No Cal" Change "Observing Procedure" to "Track"

## **I. Move to your first source**

If you are not going to be switching source often, or if you are running remotely, the easiest way to switch sources is by giving the telescope operator a source list and having him/her move to the telescope<br>to your source

If you wish to move the telescope yourself, do the following:

- If you haven't alterady started a "GO\_LITE" session (Step E) then you must do so: (If you already have "GO\_LITE" running, skip this step.)<br>
<sup>o</sup> In a new xterm window, type "source /home/gbt/gbt.bash" (if you are running ba
- 
- - -
		-
		-
		-

## **J. Starting the BCPM**

If you are running the BCPM as well as the spigot, you can now open up the GO\_LITE BCPM window now (under "Backends, etc. at the bottom left of the screen). You can now start your monitor and<br>observing scans with the BCPM.

**K. Spigot Setup**<br>First, log-in to both "earth" and "spigot2" (on different windows) as yourself.<br>Commands with green background only apply in certain circumstances

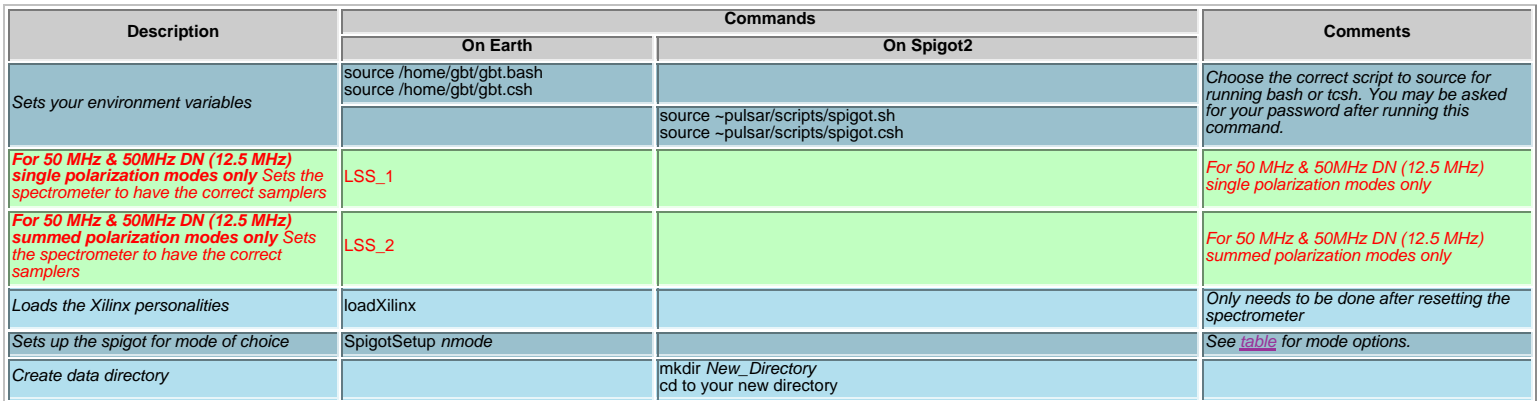

# **L. Do Calibration on Spigot**

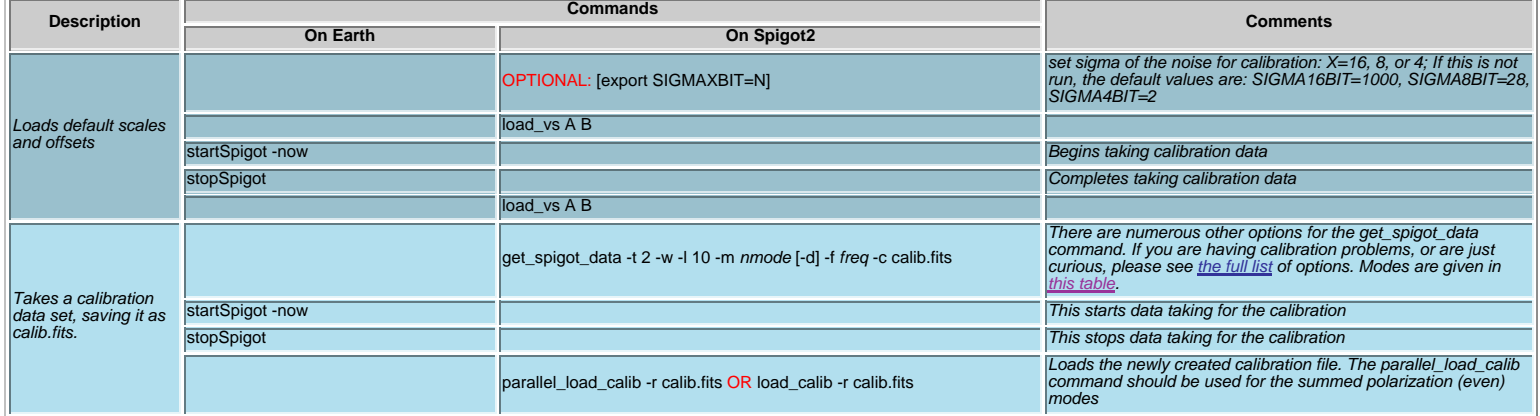

# **M. Check Data is o.k.**

stopSpigot

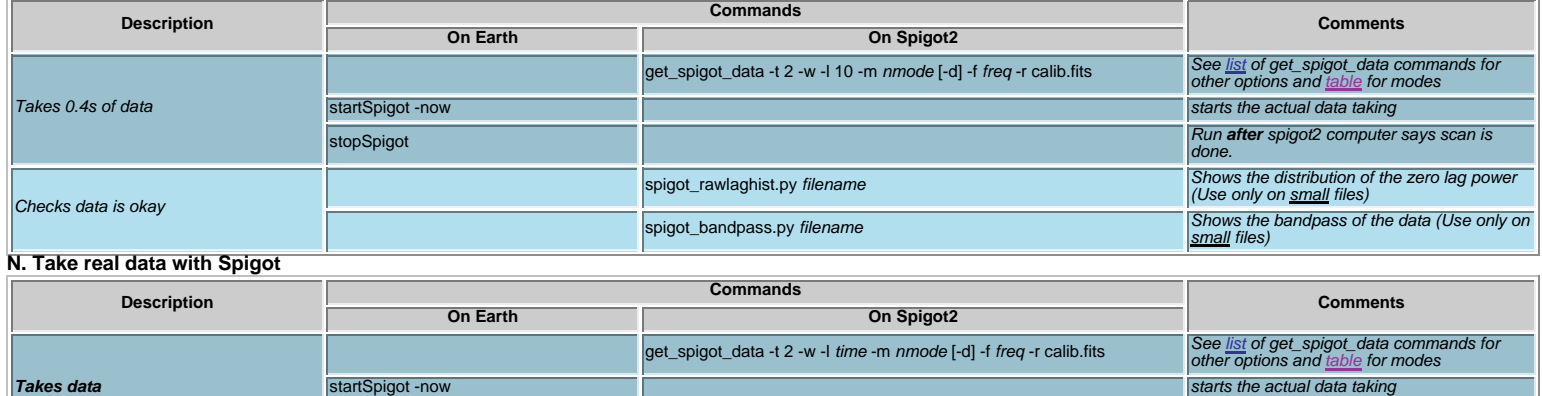

÷,

Run **after** spigot2 computer says scan is done.

## **O. Other Info**

To balance the power for the spigot, the easiest method is to simply type "bal\_if()" in the "config\_tool" xterm window (opened in section B). If you are running in 16-bit mode this is likely all that is<br>needed to keep the

# **P. Additional Spigot Commands**

- 
- **resetSpigot**: (earth) Resets the spigot cards<br>**serialEDT**: (earth) Returns the Spigot card serial link to the data-acq computer<br>**serialEng**: (earth) Returns the Spigot card serial link to the Engineering port
- 

## **Notes on get\_spigot\_data command:**

- 
- "-l" gives length of scan in units of 0.04192 sec;<br>"-l" gives length of scan in units of 0.04192 sec;<br>"-n" gives mode number.<br>"-d" gives center frequency of band in MHz.<br>"-d" used for double nyquist mode.
- 
- 

# **Q. Looking at the Data**

If you are not reducing data on the spigot2 computer, first source ∼pulsar/scripts/spigot.csh or ~pulsar/scripts/spigot.sh for tcsh/bash.<br>More info can be found in the file <u>reduce\_data.shtml</u>

- 
- 
- spigot\_info.py:Displays vital info about spigot files<br>Common usage: spigot\_info.py infile<br>spigot\_bandpass.py::Plots bandpass for samples 0..max\_sample from the files provided<br>Common usage: spigot\_bandpass.py infile<br>spigot\_
- 
- 
- 
- **prepdata**: PRESTO data-preparation/de-dispersal Common usage: prepdata -dm dm -shorts -o output\_name -nobary file.fits
- **prepfold**: PRESTO folding software Common usage: prepfold -psr pulsar\_name output\_from\_prepdata.sdat

# **R. Contact Information**

Click here (Available only from within NRAO)